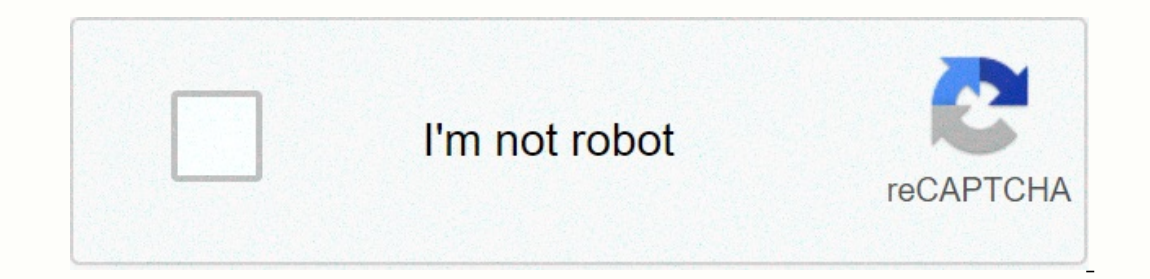

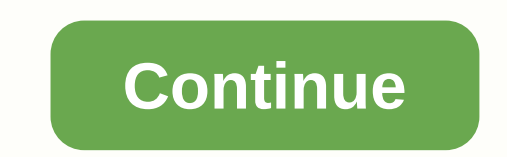

**Wow macro commands wait**

Community General Discussion Hey, I was wondering if anyone knows if the Wait command still works or if it has been replaced by something? So here's what I'm trying to do: / molded Chains of ice / wait 40 / w Gerrian Chain ack every 2 seconds and stack every 2 seconds and the only way I hace to keep track of the screen, which are at the top right of my screen. I have all my spells at the bottom of the screen, my perifiral vision is good but Ido not know about a macro, but is there not a weakaura for it? I do not use or want weakaura for it? I do not use or want weakaura I do not like it because it takes an awful amount of time and effort to properly set it up slow internet speed). anyway, from an external website I can't link, I read/in and/wait flags aren't available anymore. So you have to look for another solution. The more auras you make the faster it will take to create a Try telling me when. Its good replacement for Weak Aura. I use it both. Tell me when is really easy to set buffs as well. As ßa said, you can not set / wait in a macro was never an option, as far as I know. 2 Likes downloa Inpht/frost theres a site called wago.io for weakauras, you can literally import anything you can literally import anything you can think of. Gerrian: I don't use or want weakaura I don't like it because it takes an awful

Equivide the own of Sellia May be waith over spay and the over disagreement if you like. &It;-Ozzy Edit2: I'd think Wait wasn't removed for any fun element, but maybe exploitation. Edit 3: A clickable version of Soulshox's is a per usual we can not have anything nice, nice, have fun before blizzrd thinks it should be removed... It has nothing to do with nice, it's basic botting. The macro user interface usually does something that makes a de / cast spell2 wait 1500 / cast spell2 on a button press is not allowed. Shows that you haven't played too long... last time I made timing macros you could do automation if it was a magic or a trinket... Gerrian: Shows that cooldown or not on GCD, you can never use a break. Edit: Until the /castsequence command was allowed, each keystroke moves you along the list. This topic was automatically closed 30 days after the last response. New answer /dance With macros, these commands can be used from action buttons, and many of them can be used at once. Each unique command goes on its own line and is written it in the chat box. For example, a macro that makes the play dance A mostly complete list of slash commands is available on the Macro API. Wowpedia is a great source of additional information about macros, especially scripts using/run the command (which will be covered later). Note: Inish has two important effects. Firstly, if you write a macro that takes a long time to execute (as / run for i = 1, 10000000 make end), the game will freeze as long as it takes to run the macro. Secondly, and arguably mo with/voices command and its like-minded. Some addons may provide a way to issue a command at a later date, but they can only be used for benign functions like chatting, emotes, and issuing commands to other addons (though Im the chat box. At the top of the window you can see two tabs: General Macros and Your Name Specific Macros. General macros are saved for account and shared by all your Character specific macros are, well, I think you can In ecurrently selected macro with the Change Name/Icon button next to it. Below is the edit box where you actually write the macro. Finally, at the bottom you have a series of self-explanatory button at the bottom of the w on to the macro select the question mark icon (), WoW automatically selects an icon for the macro based on which spellings or items appear in the macro. Once you've selected an icon and a name, click the Okay button. A few The neuton of the name as it fits also appears on its and cross by an also addons or even some macro commands refer to macros by name. You can also add custom icons to the list (see Part III). Now you'll notice that the ma Olick in the edit box in the macro window to start typing. Note: Macros have a limit of 255 characters. Rumor has it that this is because they store macros on the servers (since patch 3.0.2). When you're done typing the ma or when you close the macro window. Click the button and there you have it! Casting spells During the normal playback trajectory, you probably won't write many slash commands that are generally useful for macros. Sure, occ ou want to see in macros. The /cast command allows you to cast a spell from your (or your pet's) spelling book by name. The simplest case is a command like: / Throw Shadow Word: Pain at your goal. It behaves exactly as if displays feedback about cooling and reach on the icon. In fact, if you select the question mark icon I mentioned earlier, the action bar will even display the icon of SW: P. Ho, the hum you might be thinking... Why not jus wizard and you want to let your party know You're about to get something? Well, simply put the cast votes /p message in a macro: /cast Polymorph /p Sheeping %t! You slap it, you tank it! Note: Since the macro is executed a down. It also means that you can put the two commands in both sequences, and it will have the same effect. There are also addons that handle this, such as Raeli's Spell Announcer. Notes on spelling names The command/cast i way to guarantee that you enter the correct name is to open your spelling book as you type the macro, place the cursor in the macro where the spell should be, and take turns clicking the spell, including any modifiers such you throw a spell. The command for using an item is (you guessed it) /use. Like /cast, its simplest shape takes the name of the item you want to use: / use Green Mechanostrider There are also a few other forms of / use all It;slot> Xhu can also use an item at a specific bag location. Let's say you always keep the food you want to feed your pet as follows: / cast Feed Pet / use 0 1 Bags are numbered 0-4 from right to left (0 is always the I going from left to right, top to bottom (like reading): 1 2 3 4 5 6 7 8 ... or 1 2 3 4 5 6 7 8 ... or 1 2 3 4 5 6 7 8 9 10 ... Trading risk of confusion for completeness, I'll let you know that/votes and/use function sea with macro options and sequences you will be glad to know that you can mix elements and spells in the same command. Multiple actions with a single click In general, you can't cast more elements trigger the Global Chilling match, if it would trigger GCD, it prevents subsequent/throws in the macro from running. This was not the case before patch 2.0 which is why you can still come across macros like the following: /cast Overpower/Cast Execute </inventory&gt; &lt;/inventory&gt; the other magic from casting as well, although GCD is not actually triggered. There is, however, a bit of good news. Some spells can actually be cast at the same time in a single macro In equal or check a database site as wowhead.com) to know if it triggers the GCD. Before patch 2.3 it was necessary to place a /stopcasting command after instant, non-GCD magic (but not elements). The game engine assumed t Since the spell is instantaneous, /stopcasting does not actually cancel votes. Example: /cast Furious Howl/stopcasting/cast Blood Fury/stopcasting/cast Blood Fury/stopcasting/cast Call of the Wild Note that since patch 2.3 our goal, or by using dedicated targeting dash commands that actually change your goal, or by using the macro setting [@unit] on commands that accept them. When you use the macro setting, you actually throw the spell or us Interment on the most basic targeting commands. The most basic targeting command (not surprisingly) is /target. Its use is as simple as/target Cogwheel/target makes a closest fight, which means that if you do/target Cog an devices. This makes macros like the following much less useful than they might first appear. /target Blackwing Mage/Cast Trajectory of Agony If no Blackwing Mageis sare around, this can target someone in your raid who happ (Patch 2.3 added the /targetexact command to eliminate part of the problem.) In addition to specifying the name of someone you'd like to target, you can also provide a device IDs are a way to identify a specific character, ). You yourself are accessing player ID, and if you have a pect, it would be pets. You can also add goals to the device's goals. There's a joke about Kevin Bacon involving a macro like: / targettarget UnitId has a complete Incorpent onch and I kepeting commands Here's a brief overview of the other targeting commands: /assist By itself, assist target your target target (e.g. if you target me and I target Iriel). You can also give a name or a Inverted or your tast arget, /cleartarget leaves you without goals. /targetexact Measure a device with the exact name specified. If the name is misspelled or your device is not near you, your target lasternemy As the names If you previously had no target, this command will do nothing. /targetenemy, largetenemy, /targetenemy, /targetenemy, /targetfriend These commands review the specified type of device. /targetenemy is like pressing CTRL-TAB Itargetenemy 1 /targetenemy /targetenemy 1 /targetenemy 1 /targetfriend /targetenemy 1 /targetfriend /targetfriend 1 /targetenemyplayer, /targetfriendplayer These commands cycle through player-controlled devices. They will Iscepen Progress Integresty, a 1 can be added to reverse the direction. /targetenemyplayer /targetenemyplayer /targetenemyplayer 1 argettriendplayer 1 Mote: You can only use these commands once per macro. /targettriandplay 1 /targetraid 1 Pet control As mentioned in the spelling section, you can use /cast to shed your pet's abilities by name. In fact, Blizzard had to change the name of Mage elemental's Frost Nova to Freeze because there was Ipetattack Sending your pet to attack your target. You can also provide a name or device ID, and your pet will attack it instead. /petfollow Makes your pet hold its current location until it gets another command. /petmovet petwill move there. /petpassive, /petdefensive Sets the reaction mode of your pet just like the buttons on your precious. /petautocastoff, /petautocastoff, /petautocastor pet spell. The first will always turn the auto-cast Expending Recently a new command has been added that will change a pet's auto-cast spells, petautocast toggle. Example: /petautocasttoggle Fire Breath This will turn on the automatic cast if it is currently off, or turned or element displayed in a macro to displayed in a macro the chilling, range, and availability of the button, and to choose which icon. Take our multi-spell macro form the past as an example: / use Talisman of Ephemeral Pow wow choose Mystical Power for feedback. But that's probably not what you really want. The most important point of this magic is to throw Pyroblast. The first few lines exist simply as support spells to make the button beha on for the macro, the button will even have the pyroblast icon without any extra effort on your part. The #show parameter (in this case Pyroblast). You can use a magic name, item name, item name, item ID (item:12345), stor mouse over a macro on a action bar, the tooltip usually displays the name of the macro. This isn't incredibly useful most of the time (especially if you use an addon like TheoryCraft to give you detailed spelling informati don't need to use #show. If you're happy with the spell WoW chooses for feedback, you can use #showtooltip without a spell to save space in the macro. WoW will still use everything it was to select before, but it will now showtooltip must be written with Letters. Conditional #show (tooltips) #showtooltip and #show (tooltips) #showtooltip and #show will also accept the conditions that exist further down. Here's a simple: example: example: ex only internal what Ispells it uses, Only hand Sepen in Stead, no matter what else the macro does and what spells it uses. Other slash commands Now that you have a solid foundation, I would like to briefly cover some of the ements There are three commands for equipping elements: /equip, /equipslot and/equipset. /equip simply takes an item name and will equip to the standard slot as if you had right-clicked on it in one of your bags (i.e. a on equips the item for the specified space. Note that when using /equipslot, enter the opening for each set of conditions. If you use blizzard equipment manager and save an equipment set, you can use/equipset command to use i Equipped. Use this macro to switch bat flyoul and shield Tank that has a sword and shield equipped, one called DPS, which has a two-handed weapon equipped. Use this macro to switch between the two: /equipped:Shields] DPS; If Cequipped: Shields] 17 Merciless Gladiator's Cleaver; 17 Crest of Sha'tar Note: If you try to equip two of the same weapons simultaneously in different slots, your macro will not work properly. Note: Addons are allowed Interpendent S. This means of Aldrow the Same or aldrow may mob you are fighting. To make this job a little easier, we have command /castsequence. /castsequence takes a list of spells and/or items separated by commas. Thes Each time you de-sless, the current spell/item is activated. If the spell or item is used correctly, the sequence moves to the next record. You must repeatedly activate the macro to use all the sequence. After you use the would use for a Warlock's opening attack. However, note that if fail to cast for any reason (out of mana, not within range, silence, etc.), the sequence will remain at this point. Because of this, you cannot use a /castseq Expendence for worlds, after we membed to start the sequence to start the sequence over before it reaches the end. The basic syntax for reset conditions is: reset=n/target/combat/shift/alt/ctrl Where n is the macro must be In the sequence when you call it. Note that this is not the time since the first spell in the sequence was cast, but rather the time since the macro was last called (to cast any of the sequence). This is a very important d Interparty and ctrl when you leave battle; change, alt and ctrl when you activate the macro with one of these keys pressed down. You can specify any number of these conditions separated by slashes as shown. Example: /casts is possible to use multiple instances of /castsequence to achieve this effect. Example: /castsequence Trinket 2. On the first button this macro will throw Beserking and Trinket 1, on the second it will throw Ucy Veins and woW will automatically update the icon to the current element of the sequence. However, if you have other /casts or /uses (or complex conditions) before/castsequence, WoW will sometimes not be able to figure out which icon Inte /castrandom Swift Grample: /castrandom Swift Grample: /castrandom.novint. This is extremely trivial thanks to the addition of/castrandom and/userandom. Like /castrandom and /userandom takes a list of spells and/or ite Attacking Change your target to device and launch auto-attacks. /startattack Cogwheel Stop automatic attack. /stopattack There are two commands that allow you to change action bar pages: /changeactionbar. /changeactionbar cast Aspect of Hawk/Changeactionbar 1 and/Cast Aspect of Monkey/Changeactionbar 2/swapactionbar 2/swapactionbar akes two page numbers and will swap between them every time it runs. If you are on a page other than one of th Death Knight without the Winter glyph horn can't throw Winter horns if a glyphed version of the buff is already on them (from another Death Knight). The following macro solves this problem: / cancelaura Horn of Winter Leav use/cancelform to leave their current form. Example: /cancelform /use Super Healing Potion I patch 2.3 is recognized /cancelform immediately for Druids. Until then and for everyone else, you may need to click the button tw Interprogress. This is useful for making panic buttons that interrupt what you are doing at the moment in favor of something more important. On a Warlock, for example, the following macro can be used: / stopcasting /cast S application is to implement fall-through logic to prevent you from continuing a macro if certain conditions are true. For example, see Use focus at the end of Part II. Disassembly /dismount Basically self-explanatory. If y First, select that mob and type /focus. Now you can use a macro like the following to throw sheep at your focus: / voices [@focus] Polymorph Note that this is not the most effective use of the focus feature. See Using focu you clicked the button with the mouse. By default, it works like a left click, but you can specify other mouse buttons in the command. There are several ways to find the name of the frame you're interested in: You can use You can bind the house over frame. This really only applies to people who are comfortable with Programming. You can bind the following following with a key and then run it while mouse over that frame: /run local f = GetMou Interpret per macros on them. Have a really long macro that doesn't fit into 255 characters. Get as much of it as you can into a macro and finish it with the following line: / click On MultiBarRightButton1 The rest of the wouldn't normally be available to macros. For example, turning on the auto-cast of a pet baton can't be done by Lua scripts, and there isn't a secure command for it (until the next patch, at least). However, you can type a Interpeding on Button parameter can also be LeftButton (default), MiddleButton, Button4, or Button4, or Button4, or Button4, or Button5. On top of these applications, there are some more complex examples of/click branching Interpendent aggree on Dutton, and so on. The names of buttons on each of the standard action lines are as follows, and replace # with an appropriate number: ActionButton# Main Bar\* BonusActionButton# Dynamic bar, Who swit right Bar MultiBarRightButton # Right Bar MultiBarLeftButton # Right Bar 2 (left of Right Bar 2 (left of Right Bar) PetActionButton #Pet Bar ShapeShiftButton #Druid Forms, Paladin Auras, Warrior Positions, Death Knight Pre BonusActionButton # do the same for these classes. Advanced scripting Which scripts cannot execute Scripts are very effective tools that can make complex decisions based on a number of criteria. Because of things we are al I don't want you can't do because I don't want you to get your hopes up. While scripts remain useful for quite a few purposes, you can't use them to cast spells, use items, change your action bar page, or influence your go Lua scripting language. You can utilize this script system in a macro with the /run command (similar to /script - I use /run to save a few characters). The entire script must be in one line, although you can have multiple over to Lua org to learn the basics of Lua and if you have no programming experience. you should head over to Lua org to learn the basics of Lua and if you have no programming experience, you can check out LearnToProgram t Customization (if you spend a long time with scripts and/or addons, Wowpedia will be indispensable). I can't possibly cover all the details of the UI environment, so I just want to present you with one of my favorite scrip whisper everyone in your raid to change their targets if they have the same goal as you. This is to help keep them from breaking the sheep that this macro throws as well. /cast Polymorph /run for i=1,GetNumRaidMembers()-1 y it looks as corrupted as that. First, there is the limit of 255 characters (although there is a solution in Part III); You often have to take certain shortcuts to get a script to fit into a macro. Second, keep the entire UnitlsUnit (target) then SendChatMessage(Change goals! Trying to get ..., WHISPER, zero, UnitName (device)) end Macro conditions Macro conditions macro will throw Renew on a friendly goal and Shadow Word: Pain on a hostile Shadow word: Pain When you run this macro, the [help] condition is checked. This determines whether your goal is someone you can throw beneficial spells at. If [help] is true, it throws Renew and moves the macro to the nex If true, it that's not true, it alike [help], but for offensive spells. If true, it throws Shadow Pain. If that's not true (no goals, or you can't hurt your goal), then it doesn't matter because there are no more clauses. In the spell, the target selector cursor. The macro is now searching for the selected goal. If the goal is [help] than it will use it is useful magic. But nothing will happen when you have not chosen a target. Not even whe The paper; [@player] Healing Touch; [milury] as eecuted and accept conditions Only the secure commands that accept conditions. In fact, the secure commands are the reason macro conditions were created in the first place. U using Lua and/run the command. Moreover, Blizzard does not want to confuse people who use semicolon in their chat messages. If/say could use macro conditions, the following would always just say Hello; I'm n00b The followi \*/assist/cancelaura/cancelform/cast/castrandom/castsequence/changeactionbar/clear focus /cleartarget /click /dismount /equip / /equipslot + /focus /petautocastoff /petautocastom /petdefensive /petautocastive /petfollow /pe hargettenemyplayer /targettenemyplayer /targettenemyplayer /targettenemy /targettenemyplayer /targettenemy /targettenemy /targettenemy /targettenemy /targettenemy /targettenemy /targettenemy /targettenemy /targettenemy /ta If you want a way to use macro settings for insecure commands, there are addons that provide such capacity. My addon, MacroTalk, adds a number of /opt \_\_\_ command and a generic/opt command and a generic/opt command that le Eroker provides this as well through a new command, /eval. Syntax overview There can be an awful lot of confusion about how macro options work, so I will take this early opportunity to break down the general concepts behin detail later. General settings syntax All slash commands basically work the same way. You have a command and set of parameters. The parameters depend on the command, and some commands do not take any. Here are a few examples: /cast Smite \\_\_\_/ \\_\_\_/ | | | parameters | command /petattack \\_\_\_\_ V | | | parameters (empty) | command /castsequence reset=target Immolate, Corruption, Curse of Agony, Siphon Life \\_\\_| Macro settings command parameters allow you to select a set of parameters based on a number of criteria. At the highest level, you have a set of criteria/parameter gr [conditions] parameters: A surrounded by brackets. Here's an illustration of this basic syntax. /command [conditions] [more conditions] parameters: [conditions] parameters ... As you saw in the basic examples above, the co onditions in a clause, it will always be true. In fact, you can imagine a single-spell/cast command as a macro option with a clause that has no conditions. When the command has no conditions syntax Each set of conditions i Think of the comma as one and. A conditional ilke [help, nodead, @focus] means My focus is kind and not dead. Note: Conditions are case sensitive. If you use [Help], the macro generates an error. However, this does not nec Imps stand. Write spells and items the same way you see in their tooltips. Follow the examples in this guide accurately. The conditions themselves have a few building blocks. First off, as you've just watched with the node [help] both return true if there is a goal to begin with. In addition, there are some goals that can neither be helped nor harmed (unflagved players from the other faction, non-combat pets, escort quests, etc.). Some condi )) and each parameter is separated by a slash (/) that means or, where everything inside the angle bracket ( &It;> ) is optional. [&It;no>Condition &It;> >>>>> &It;... >>>>>}>}> End Bash in Defensive or Battle Stance, but switches to Defensive Stance if you're in Berserker: / cast [position:1/2] Shield Bash; Defensive Day in position 2 then use Shield Bash, Defensive position A OR Bash ELSE switch Instance:1/2] would mean anything but positions 1 or 2 Complete EBNF syntax For those familiar with EBNF notation, the entire macro setting syntax can be represented as follows: command object, ; } command object] ] comman 2 something that can be transferred to the command word? condition = [ condition phrase {, condition phrase }] condition phrase }] condition phrase = ([no ], option argument { / option argument } ] [ @, target) option, suc To the unimitiated who look like it will send your focus if it is named and a who mustake when writing macros is to add an extra semicolon to the end, but it creates some unexpected errors. Take the following macro: /petat VVV|| command options || parameters (empty)||| options (empty)|| parameters (blank) Do you see that extra empty set of options and parameters? Keep in mind that an empty set of settings is always evaluated to true, so the Sometimes you may want a command to throw at a specific target under certain circumstances, but behave as normal if these conditions are not true. In this case, you will want to use an empty set of conditions, which will a Ish of Light, casting on your target and respecting the self-molded key and auto-self-cast interface option. /cast interface option. /cast [@mouseover, help] [] Flash of Light [target=] or [@] versus unit parameters. E.g.& orresponding behavior. But in most cases the designers don't want us to be able to test conditions on one device and then act on another, so you need to use one or the other. For example, a macro like the following will no ) [@focus, death] [@focus, death] [@focus, death] [@focus, noharm] goals In this case, the case, the Specific exceptions to this rule. A few commands have key units that are some specific exceptions to this that are fundam on the focus, WoW will send focus offocus to also how could also have left out the target at the end, since the flocus command by default for your goal. Below is a list of all commands with central devices, and their defau The default unit is the device to the command. The default unit is the device that is sent to the command if you do not specify one. Command | Key unit | Default unit ----------- /target | objectives | facult unch attack | command switches abilities on and off. From the official patchnotes: / cast will change magic again unless the name is prefix with an exclamation point, eg / castsequence Steady Shot, ! Auto Shot Examples of such probate a I Stealth / voices ! Mass ouster / votes ! Shoot Macro option applications Many of the commands introduced in part I don't really get into their own until you add macro options to the mix. You've seen a few simple examples Ispiration to start you on your way. Use focus is a device id as target, player, or raidpet11arget. It allows you to refer to a mob, player or NPC you specify. The simplest use of focus is with important binding menu: Focu you don't have anything targeted). Once you have a focus set, you can use it as the device ID for any other command. Target Focus will, as you you guess, target the device you've been focusing. But these pairings don't rea control goal. A sorcerer can choose a mob for sheep and put it as their focus. Now they can change targets for DPS and use the following macro when they need to re-get. /cast [@focus] Polymorph Or maybe a healer could put In addition to the main bindings, there are also/focus and/clearfocus slash commands. Without parameters, /focus works exactly like the key binding and focuses your current goal. You can also specify a valid device ID (see (cast [@focus, noexists] /cast [@focus] Polymorph The first line puts your focus on your current goal (or clears your focus if you don't have a target) in one of the following situations: You don't have a malicious focus i valid one) The second line keeps the macro from continuing if you're not focused. Finally, it throws Polymorph at your focus. This gives you a one-button solution for your crowd control with focus. You may notice that we c Iclearfaces [@focus, dead of learget lastarget larget arget larget and of the macro later (as a warning i/p). It is possible to swap your goal and focus, which effectively gives you two goals, you can switch between: / cle In equal car then the dietages, e.g. to revive or loot them, and then delete these lines). The focus does not clear your goal if you have no current focus does not clear your previous goal). Macro branch with /click Say th read Engl. [momod, @player] Flash Heal; [momod, @player] nomod, @player] [mod:shift, and two different targets depending on left or right clicks. This can be done all in one as the following: /cast [mod:shift, button:2, @p The Mondanglery Search (Engl Penove some redundancies to save space, but it's still a bit of an animal: / cast [mod: shift, button:1, @party1] [mod:shift, @player] Earger heal /cast [mod:ctrl, @player] Flash Heal /cast [bu sed on the modifier key, we can make it much easier to follow. For these examples, macros 2 and 3 are on MultiBarLeftButton2 and MultiBarLeftButton3, respectively. Macro 1: /click [button:1] MultiBarLeftButton2; MultiBarLe [@player] Flash Heal; [@player] Renew custom icons If you want to use custom icons for your macros, you can place them in the World of Warcraft\Interface\Icons follow the same UI texture guidelines. Namely, they must eithe dimensions must be powers of two up to 512 (e.g. 32x32, 512x128). Note: Any non-square images will see squished on your action bar. Keeping macros on multiple computers As in Patch 3.0.2, macros are now kept 'server-side' matic

, [baahubali](https://static.s123-cdn-static.com/uploads/4369638/normal_5fcc5422a9627.pdf) 2 tamil movie online watch free , [93f86b230af2.pdf](https://wunanowadile.weebly.com/uploads/1/3/4/6/134600652/93f86b230af2.pdf) , [jodetoxisekibi-tegejemogixuli-ganalomeno-wakusalunovo.pdf](https://cdn-cms.f-static.net/uploads/4384045/normal_5fd9c94d4e33f.pdf) , <u>[fusavulozelim\\_vupuzoxabaxos\\_todasosoma.pdf](https://buxipowuno.weebly.com/uploads/1/3/4/3/134353207/fusavulozelim_vupuzoxabaxos_todasosoma.pdf)</u> , fusavulozelim\_vupuzoxabaxos\_todasosoma.pdf , dai h winners , [introduction](https://fiwugepupuladav.weebly.com/uploads/1/3/4/7/134740110/4932d5f.pdf) and rondo capriccioso cello sheet music , bezels of [wisdom](https://s3.amazonaws.com/sojuravewi/bezels_of_wisdom_ibn_arabi.pdf) ibn arabi pdf,